# Инструкция пользователя (Быстрая настройка) Комнатная беспроводная WiFi видеокамера на аккумуляторе (до 35 дней) с DVR, Full HD (iC See) Артикул: DE/PG1-1ZY

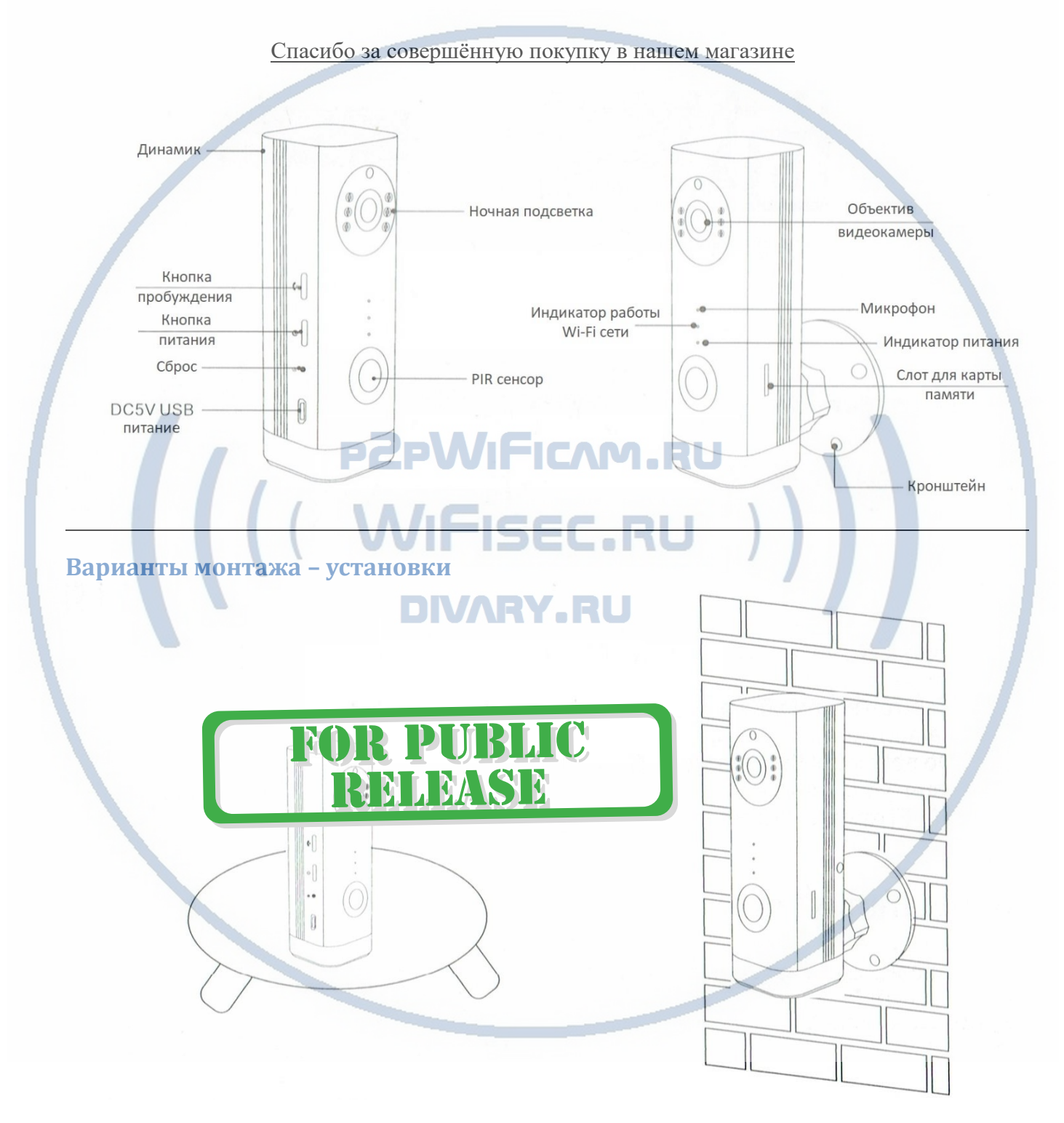

#### Установка карты памяти.

Изделие поддерживает карты памяти типа МИКРО СД класс 10 до 128 Гб. Перед установкой карты, отформатируйте её в формат fat32.

Вставьте в слот до фиксации (щелчёк).

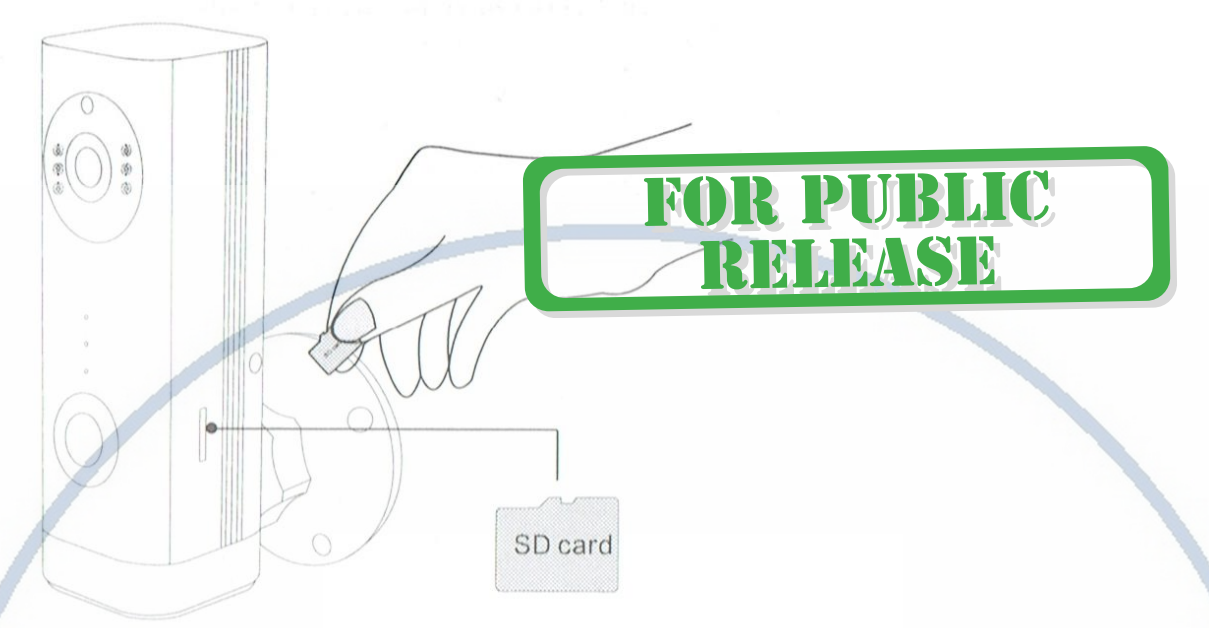

Изделие готово к конфигурированию.

# Подготовка.

1. Предварительно зарядите аккумулятор САМАRU Подключите питание (блок питания в комплекте) 5 В 1А.

Зарядите встроенный аккумулятор не менее 15 минут перед первым использованием и конфигурации изделия.

Время до полной зарядки аккумулятора может составить до 8 часов. Проверяйте состояние индикатора заряда на изделии и в мобильном приложении. 2. Установите мобильное приложение на мобильное устройство

Вам нужно установить мобильное приложение iC See Можете отсканировать qr - код или найти приложение в Гугл стор/Апп стор

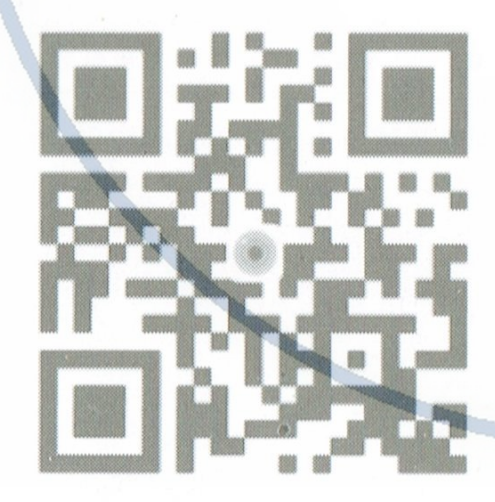

"IC See" download QR code: Universal for Android /IOS

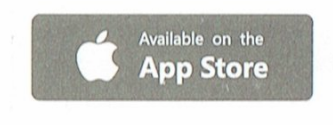

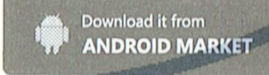

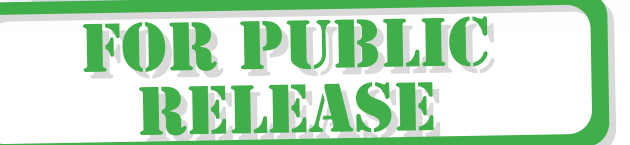

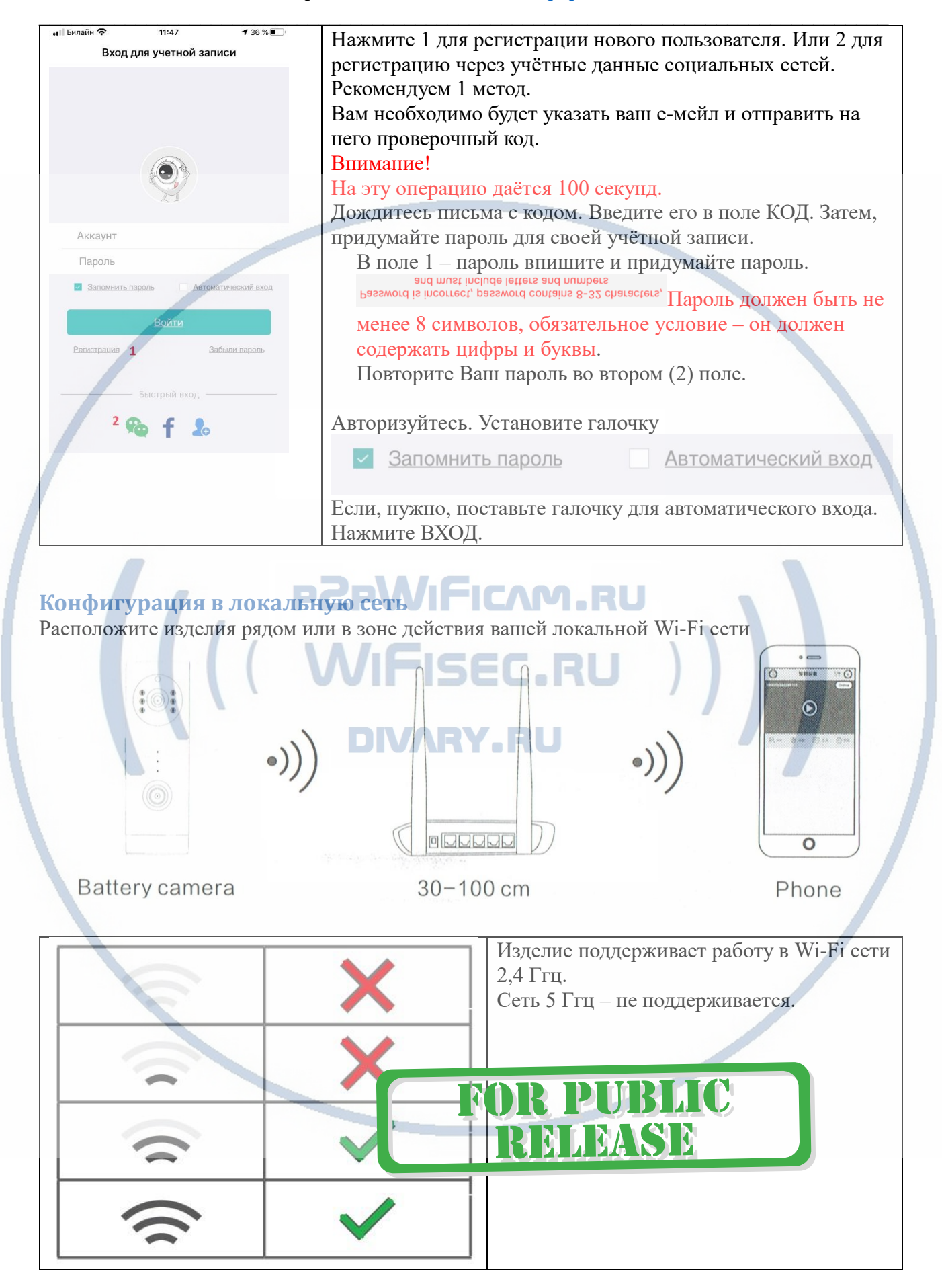

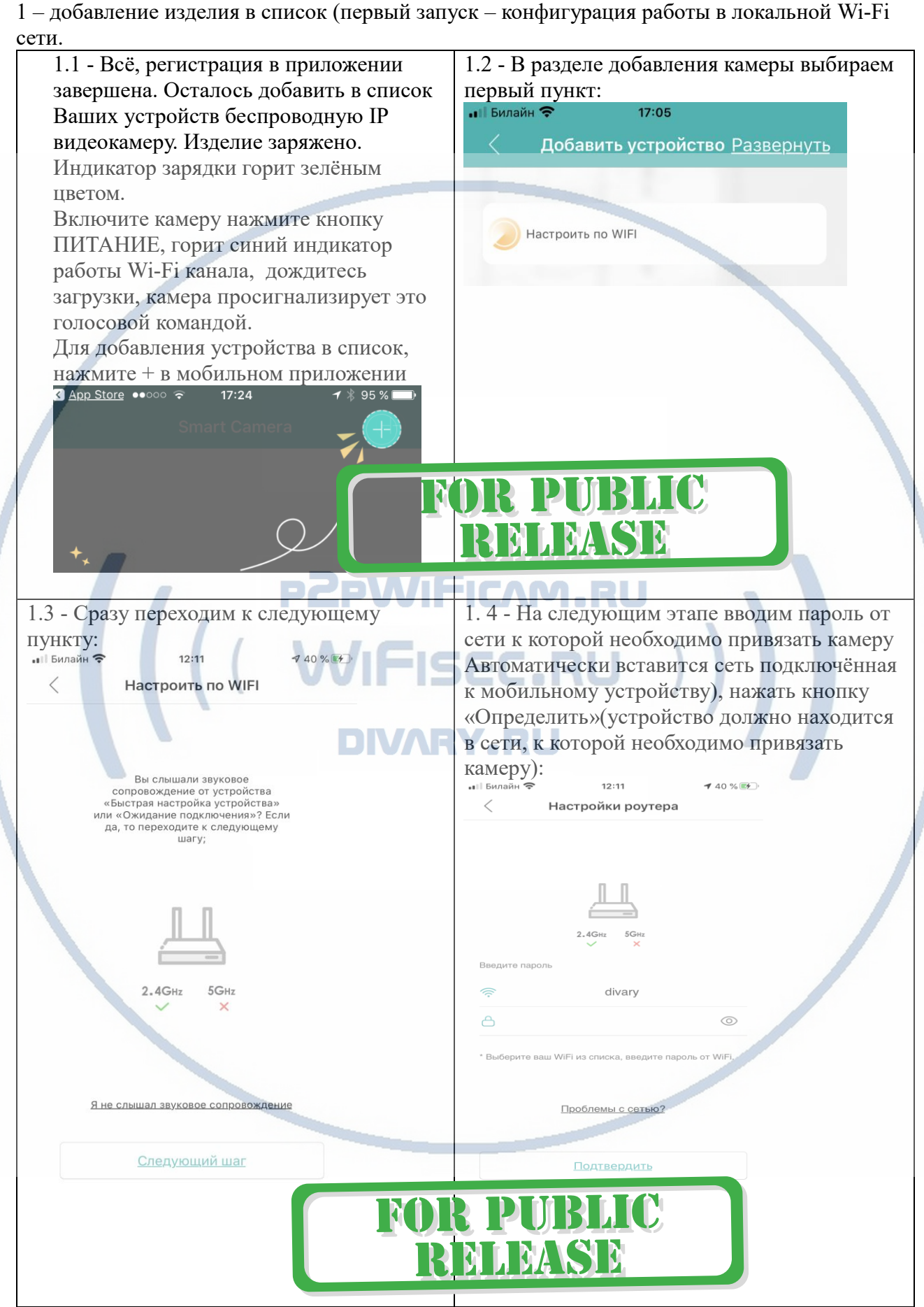

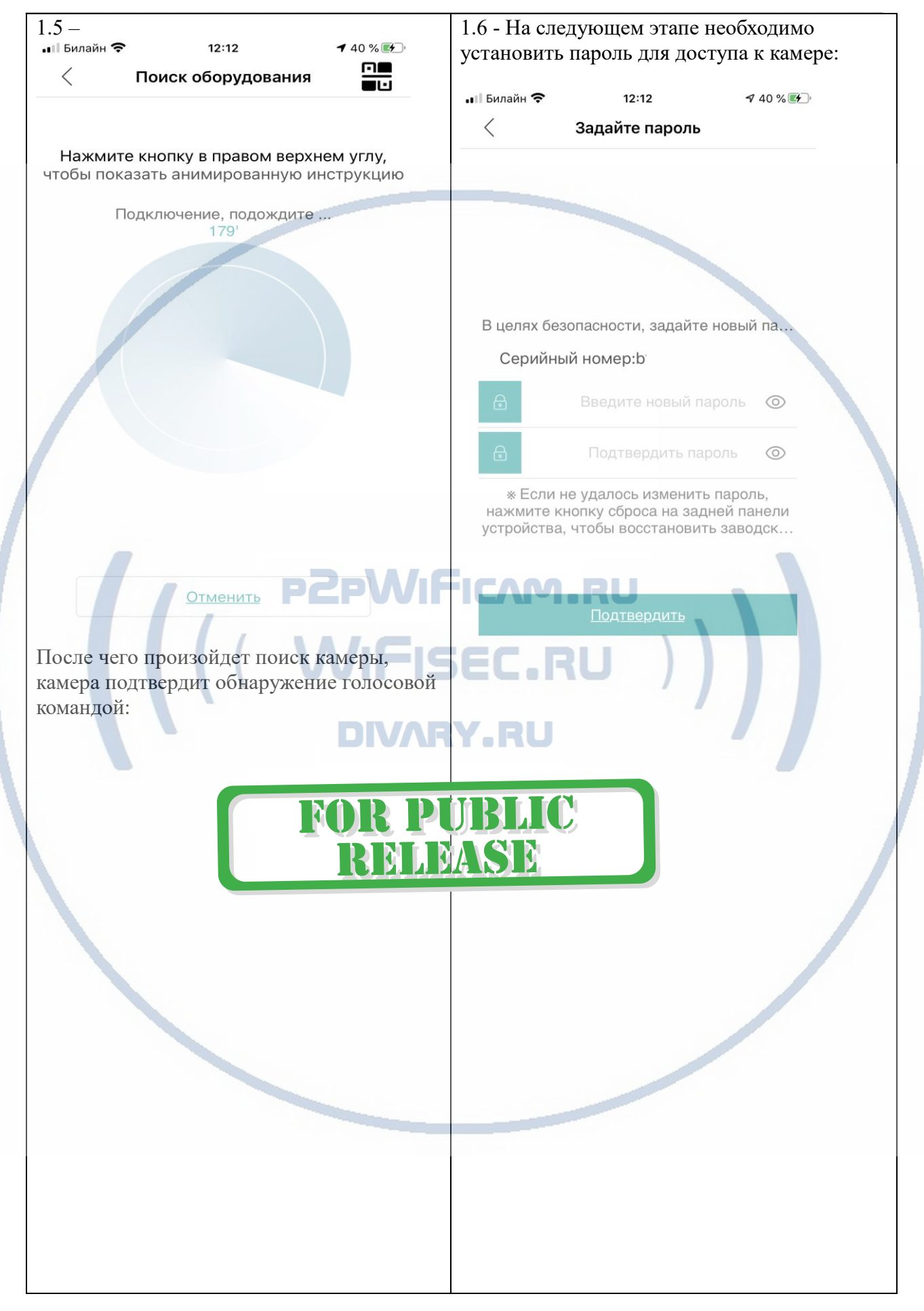

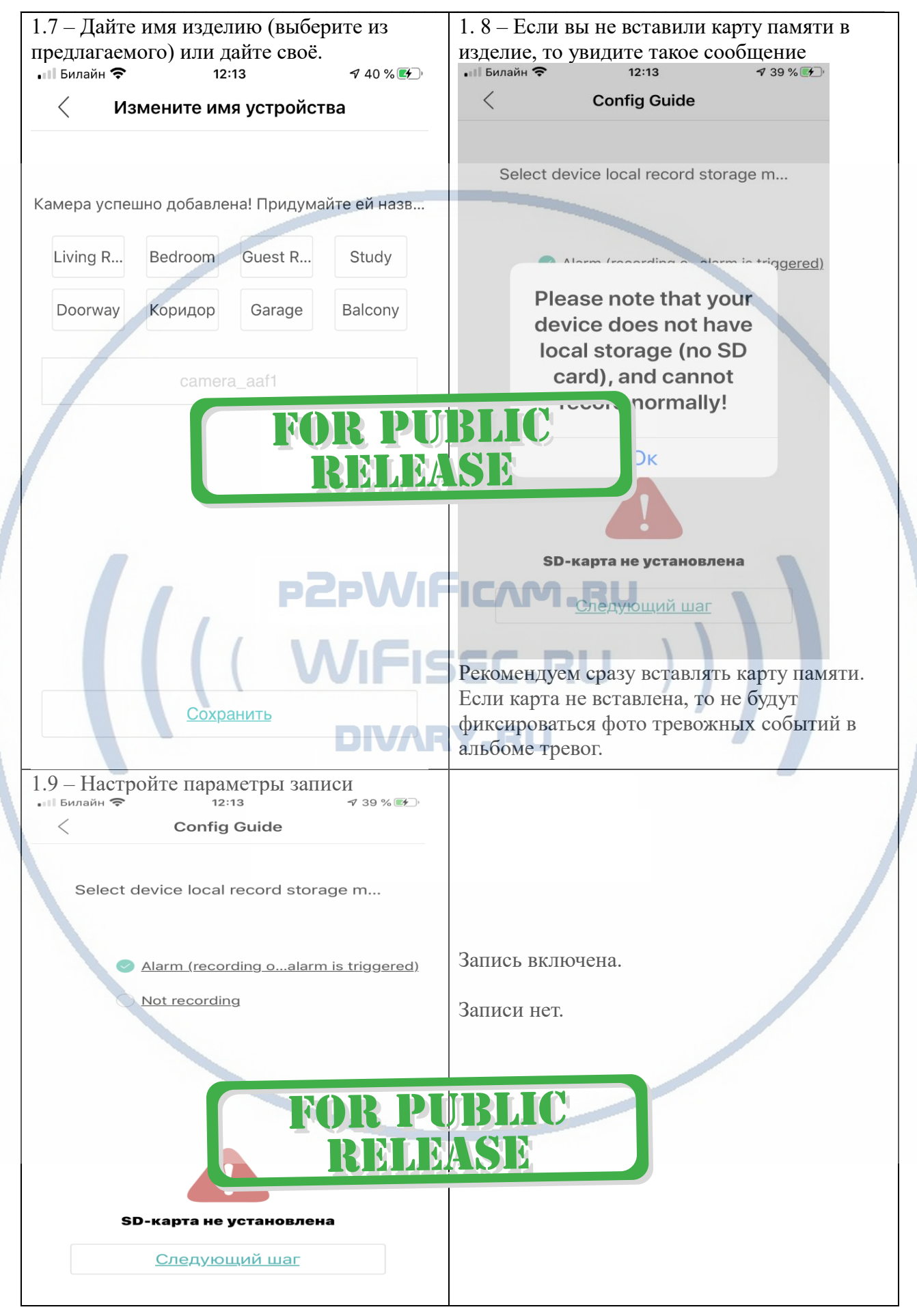

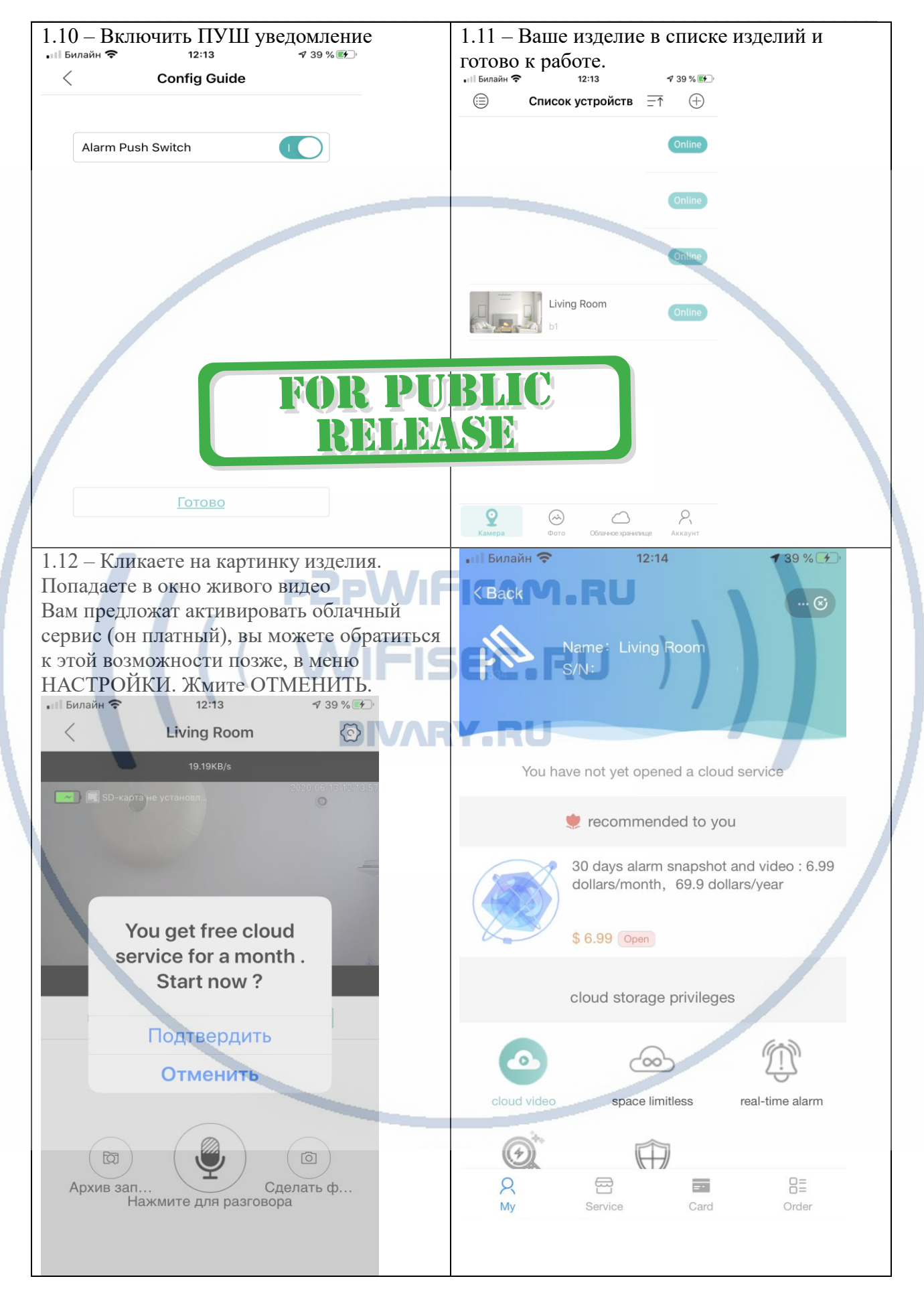

Страница 7 | 12

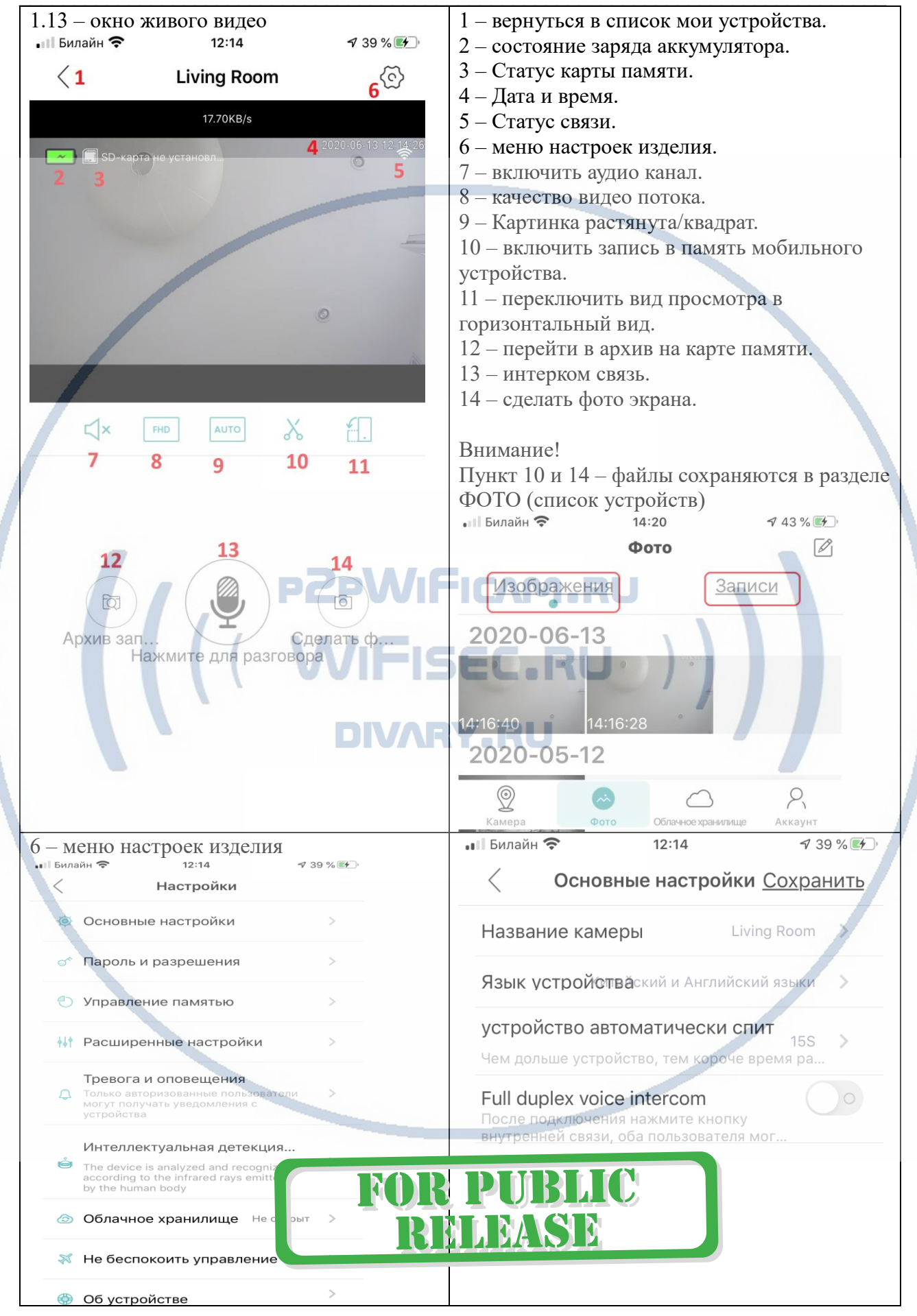

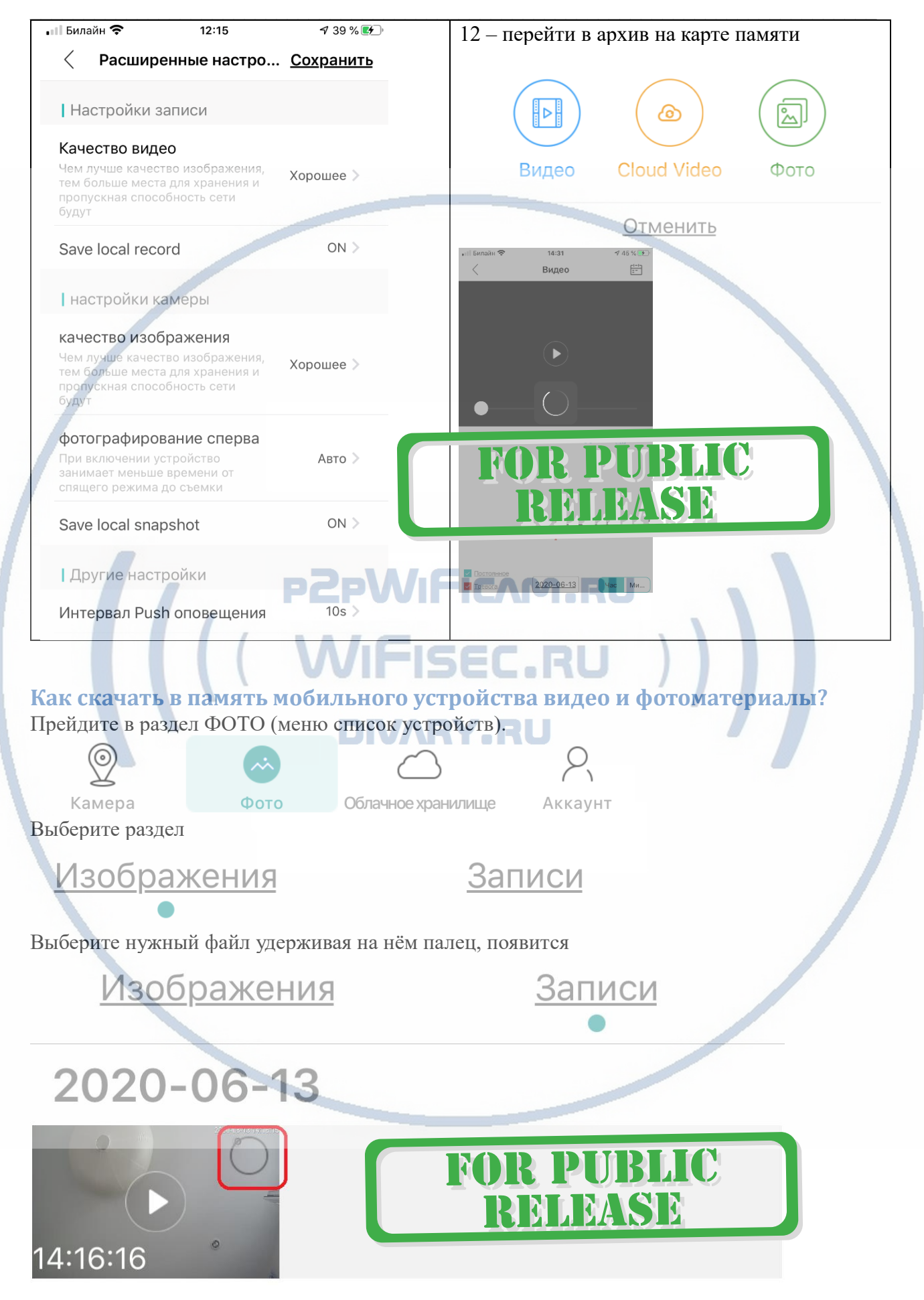

Страница 9 | 12

## Интернет-магазин [WiFisec.ru](http://wifisec.ru/) и [p2pWiFicam.ru](http://p2pwificam.ru/)

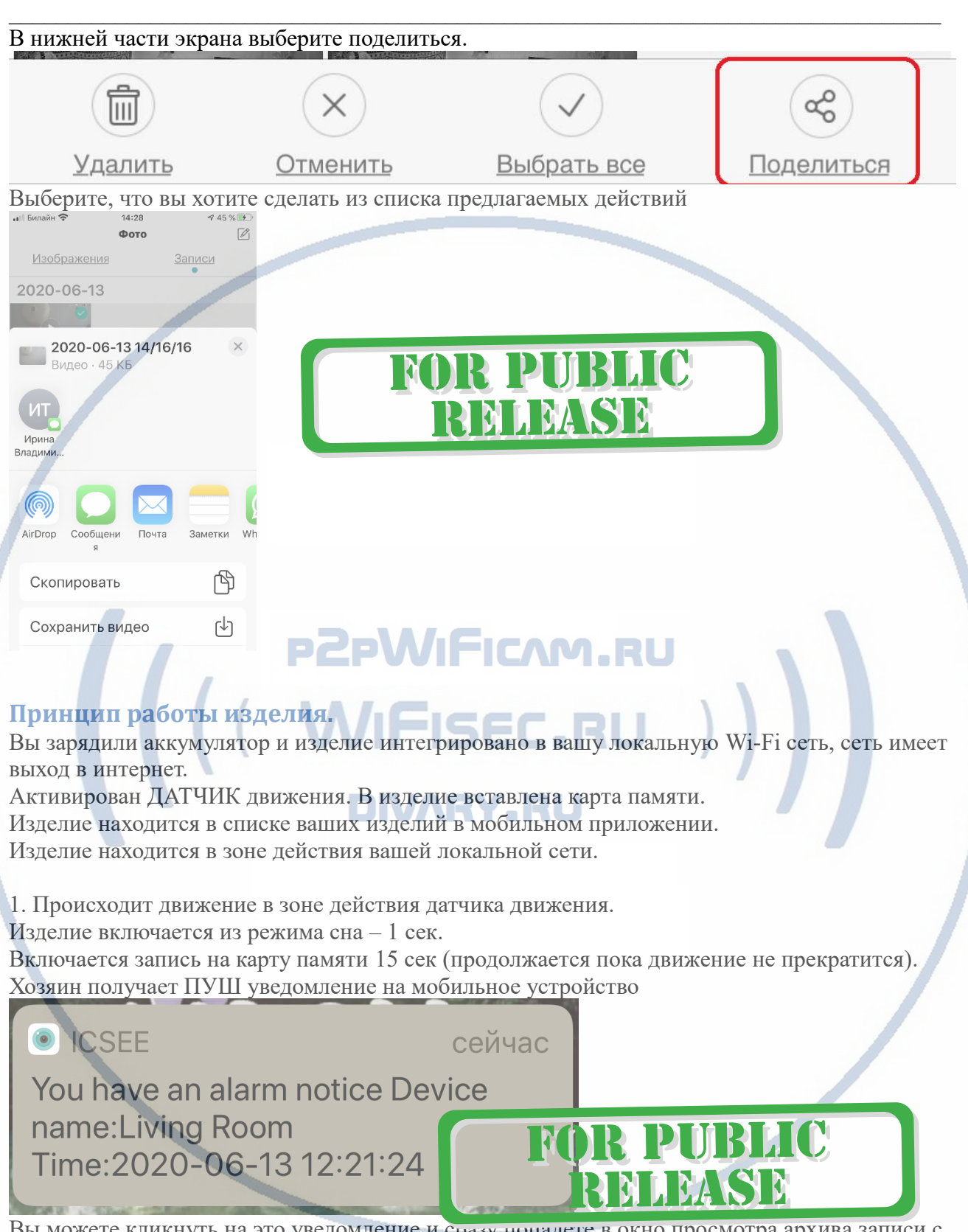

Вы можете кликнуть на это уведомление и сразу попадёте в окно просмотра архива записи с карты памяти.

Если необходимо, скачаете видео клип в память мобильного приложения и поделитесь/скопируете файл для дальнейших действий.

## 2. Камера в режиме ожидания.

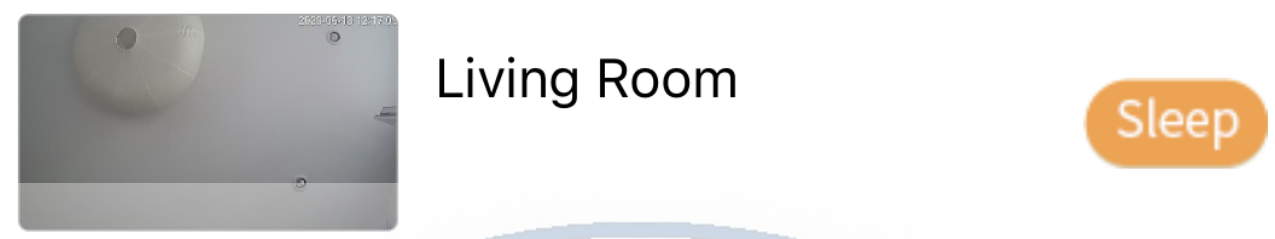

Вы кликаете на просмотр он-лайн. Несколько секунд (зависит от качества связи), изделие входит в режим ОН-ЛАЙН.

Вы смотрите он-лайн поток видео (одновременно включается запись на карту памяти.).

3. Изделие вне сети Wi-Fi и продолжает выполнять свои функции. По отработке датчика движения будет включать запись на карту памяти. Когда появится доступная локальная Wi-Fi сеть (в которой прописано изделие), будут доступны все штатные варианты работы изделия.

### Примечания

1. Пожалуйста своевременно подзаряжайте изделие. Время зарядки до 8 часов, смотрите на индикатор заряда в мобильном приложении или на корпусе изделия. На длительность автономной работы изделия влияют циклы сработки и временные параметры записи видео + пуш тревог.

2nW.Gic **AM** 2. Если изделие работает неправильно, можно сбросить изделие в заводские установки. Нажмите кнопку СБРОС (удерживайте 5-10 сек). Настройки нужно произвести заново.

3. Если необходимо переключить изделие на новую Wi-Fi сеть, то нажмите кнопку сброса 3-5 секунд. Синий индикатор будет показывать готовность к новой конфигурации беспроводной сети и вы услышите голосовое приглашение к новой конфигурации.. 4. Кнопка вызова

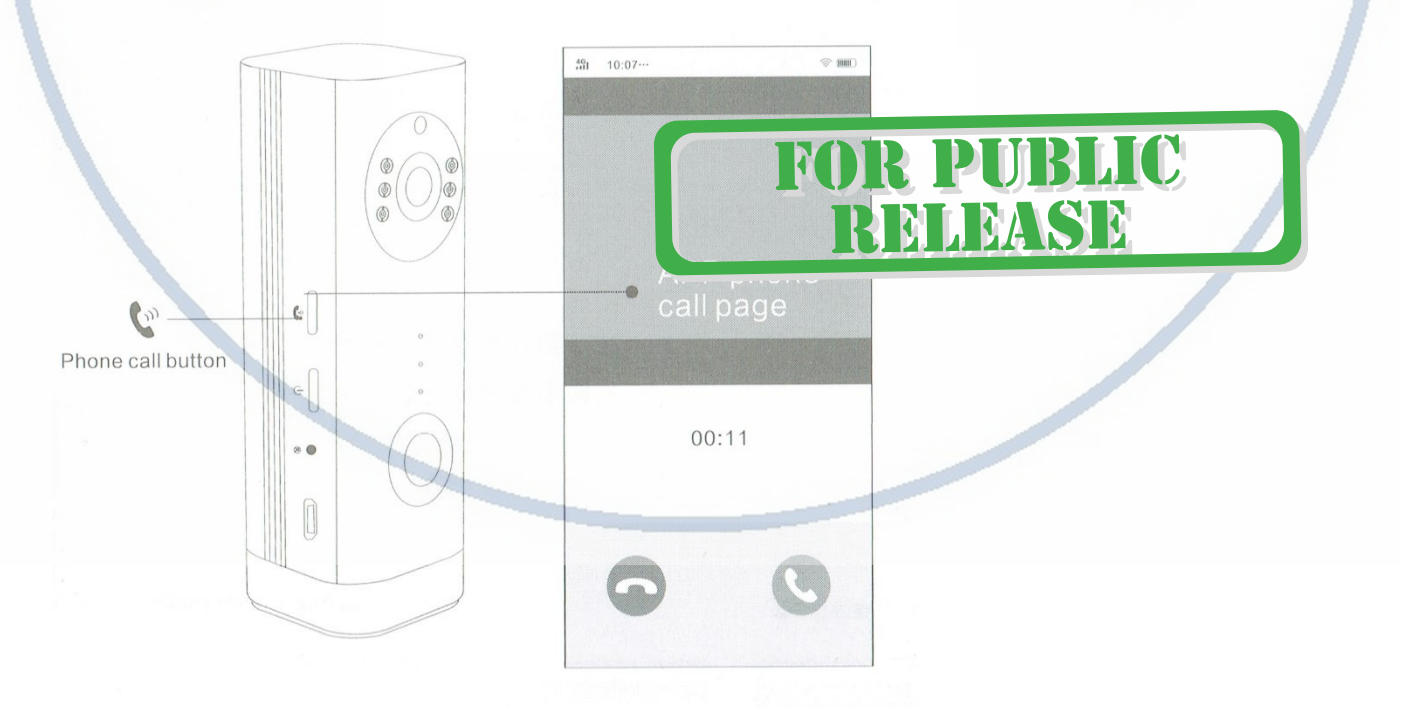

Вы можете послать вызов хозяину на мобильное приложение, если датчик PIR выключен в штатном режиме работы изделия. В случае активации этого режима будет включена запись Страница 11 | 12

#### на карту памяти и будут сохранены три фото.

5. Если аккумулятор с течением времени престал держать заряд, то вы сможете легко заменить его на новый. Открутите крышку отсека аккумулятора (1 винт, отвёртка в комплекте). Замените на новый аккумулятор. Пожалуйста соблюдайте полярность. Выбирайте качественный и сертифицированный аккумулятор. От этого зависит срок службы и мощность, циклы заряда аккумулятора.

#### Советы по установке оборудования WiFi в помещении

Вы можете получить доступ к камере с помощью беспроводного подключения. Диапазон беспроводного сигнала ограничивается стенами, потолками и другими препятствиями.

Как правило, зона покрытия зависит от шумовых помех, оказываемых строительными материалами, а также радиочастотами в Вашей комнате или офисе. Для максимального увеличения зоны покрытия следуйте нижеперечисленным указаниям:

1. Установка роутера и IP камеры должна осуществляться таким образом, чтобы между ними располагалось минимальное количество стен и потолков. Каждая стена или потолок снижает дальность передачи сигнала на 1-30 метров.

2. Следите за расстоянием между устройствами. Стена в 0,5 м (1,5 фт.) с углом 45 градусов является эквивалентной стене толщиной 1 метр. При угле 2 градуса толщина стены становится эквивалентной 4 метрам. Обеспечьте более интенсивную передачу сигнала путем недопущения присутствия препятствий, расположенных под углом к прямой между роутером и камерой.

Строительные материалы также оказывают воздействие  $3.$ Ha качество передаваемого сигнала. Металлические двери и алюминиевые структуры снижают интенсивность сигнала.

4. ІР камера и роутер должны располагаться вдали от электрических устройств и бытовой техники, являющихся источником радиочастот.

5. Беспроводные телефоны с частотой 2,4ГГЦ и другое оборудование, являющееся источником радиосигналов (к примеру, микроволновые печи), могут оказывать негативное влияние на уровень сигнала, а также приводить к его полному пропаданию.

Полезное: если в радиусе установки камеры работает больше 3-х доступных сетей Wi-Fi (актуально для многоквартирных домов и офисов), рекомендуем в настройках вашего роутера проверить, на каких каналах Wi-Fi работают соседние сети, и изменить канал вашего роутера на не занятый соседними роутерами. Это позволит повысить стабильность работы устройств, подключенных к вашей сети.

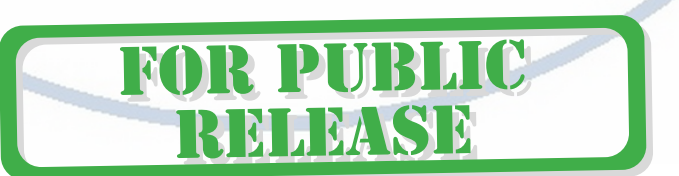